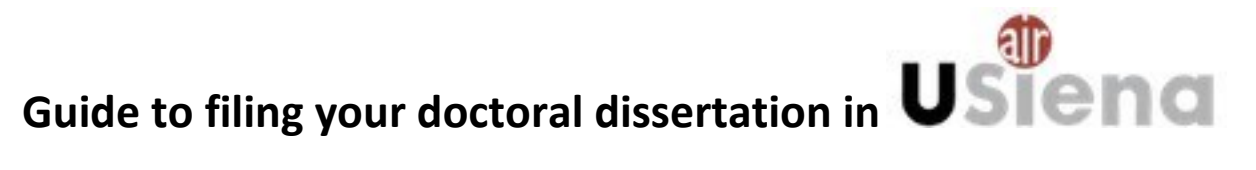

Created by the Doctoral Programmes Office and the University Libraries Division

*The guidelines for filing the Doctoral dissertation in the digital repository (Resolution reg. no. 414/2015 of the Senate of the University of Siena dated 14 December 2015) indicate that doctoral dissertations defended within the framework of Doctoral Research Programmes with administrative basis at our University are collected in digital format and made available in open accessthrough th[e Usiena](https://usiena-air.unisi.it/) [air](https://usiena-air.unisi.it/) [\(https://usiena-air.unisi.it](https://usiena-air.unisi.it/) ) institutional research archive, in accordance with procedures that will be communicated to the interested parties by the Doctoral programmes Office in fulfilment of the Regulations on the legal [deposit of documents.](http://www.depositolegale.it/)*

In accordance with the Guidelines, the Doctoral Degree certificate is issued only once the dissertation has been filed in the *Usiena air* institutional archive, which must be completed at least 10 days before the date of dissertation defence.

Filing a digital copy of the doctoral dissertation in the *Usiena air* repository has the following advantages:

- it helps achieve the paperless goal, now mandatory for Public Administrations;
- once filed, the dissertation shall be included in the University Institutional Research Archive, catalogued, preserved over the years, and be made available online in open access. *Usiena air* shall therefore enable open access to deposited documents, guaranteeing that they can be freely consulted and, through indexing by major national and international search engines, their dissemination, thereby increasing visibility and their possible citation.
- the mandatory legal deposit of all doctoral dissertationsin the National Central Libraries in Rome and Florence occurs automatically through OAI-PMH harvesting of *Usiena air* by the National Library of Florence*,* which decreases waiting times.

Documents filed in the University Institutional Archive are protected by Italian copyright law (Law no. 633/1941) and, unless otherwise specified, can be used and reproduced for research and study purposes only with compulsory acknowledgement of the source.

# **Filing procedure**

# **1. Authentication**

To access the filing procedure you must log in from the web page [https://usienaair.unisi.it](https://usiena-air.unisi.it/) by clicking on the "Login" button top right and entering your *Unisipass* university credentials:

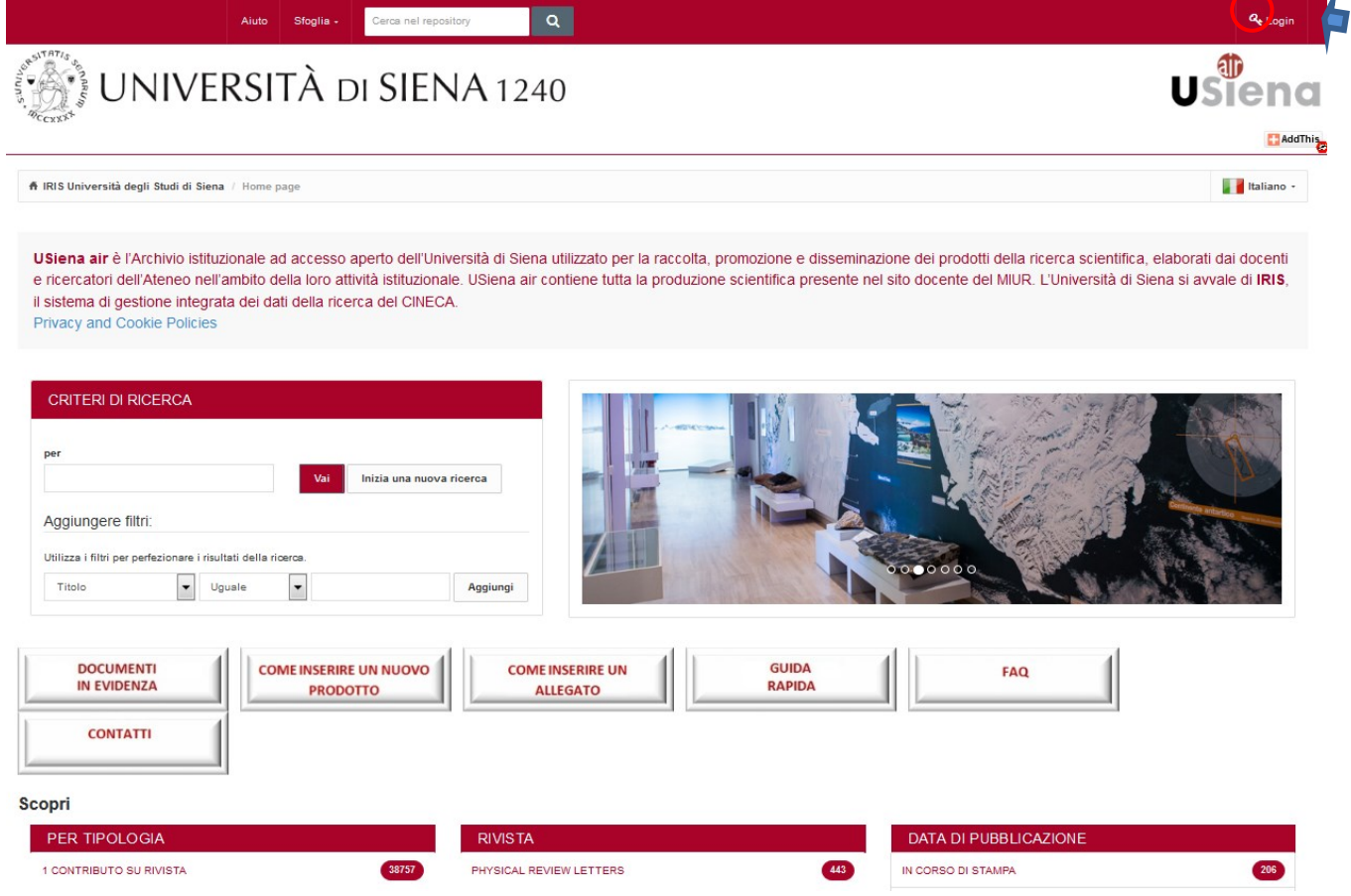

To file a New product (the doctoral dissertation) click on "Nuovo prodotto" ("New product") on the top left of "Desktop prodotti" ("Product desktop").

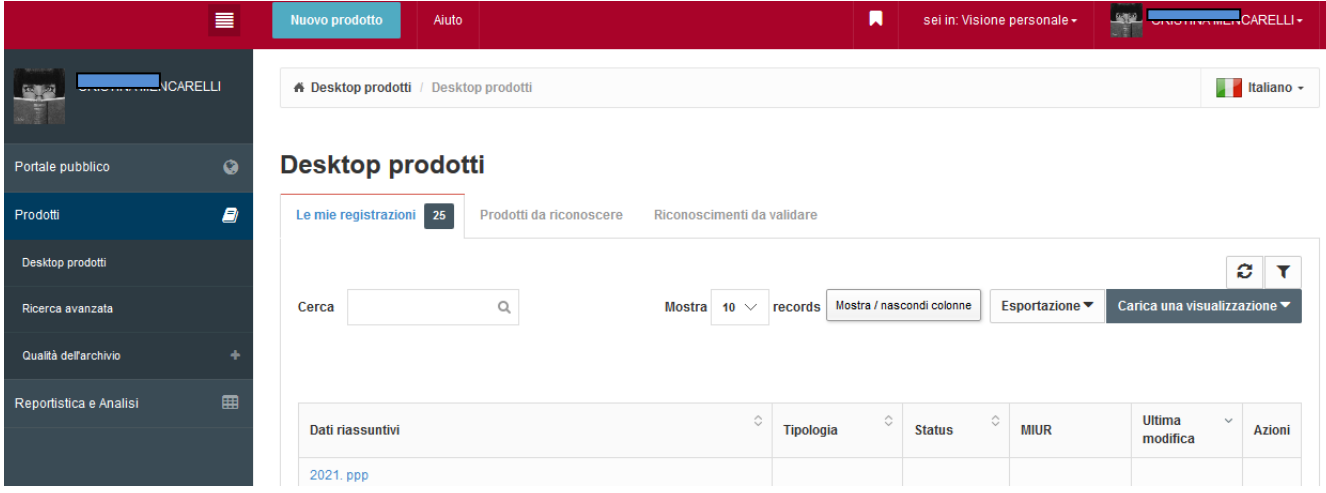

### **2. Filing the doctoral dissertation**

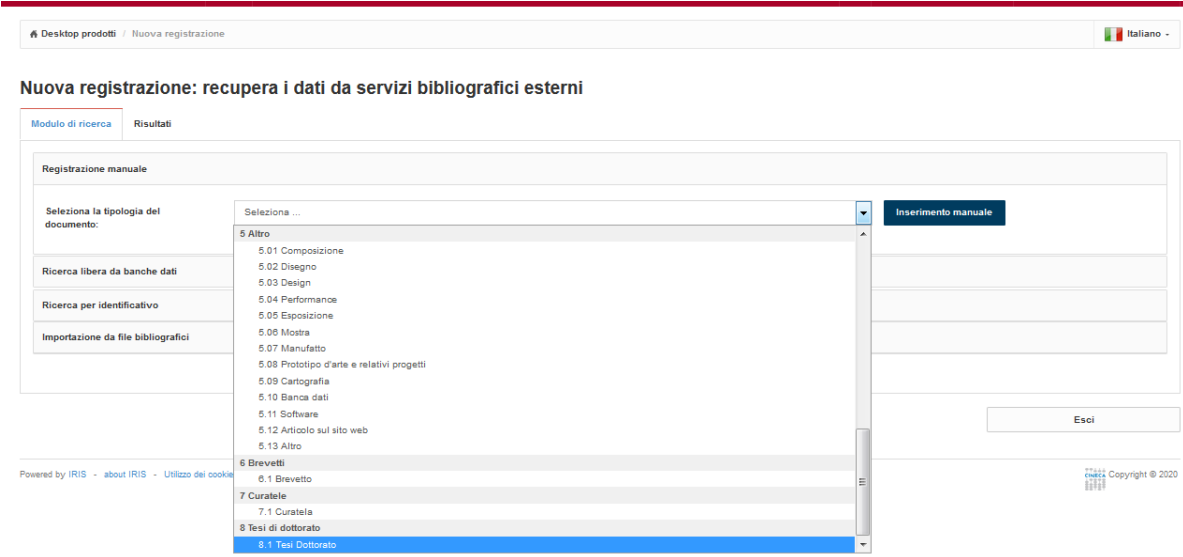

In "Seleziona la tipologia del documento" ("Select the document type") select the voice "8.1 Tesi dottorato" ("8.1 Doctoral dissertation") from the dropdown menu and then click on "Inserimento manuale" ("Manual input").

The doctoral dissertation self-filing procedure is divided into 7 steps:

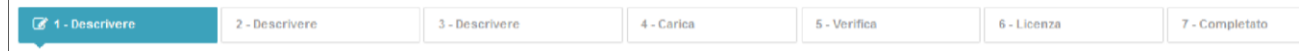

Each step entails the compilation of descriptive fields (the symbol \* indicates mandatory fields).

The system allows you to select "Chiudi" ("Close") at the bottom of the page to stop and save data at any time, and complete data entry later.

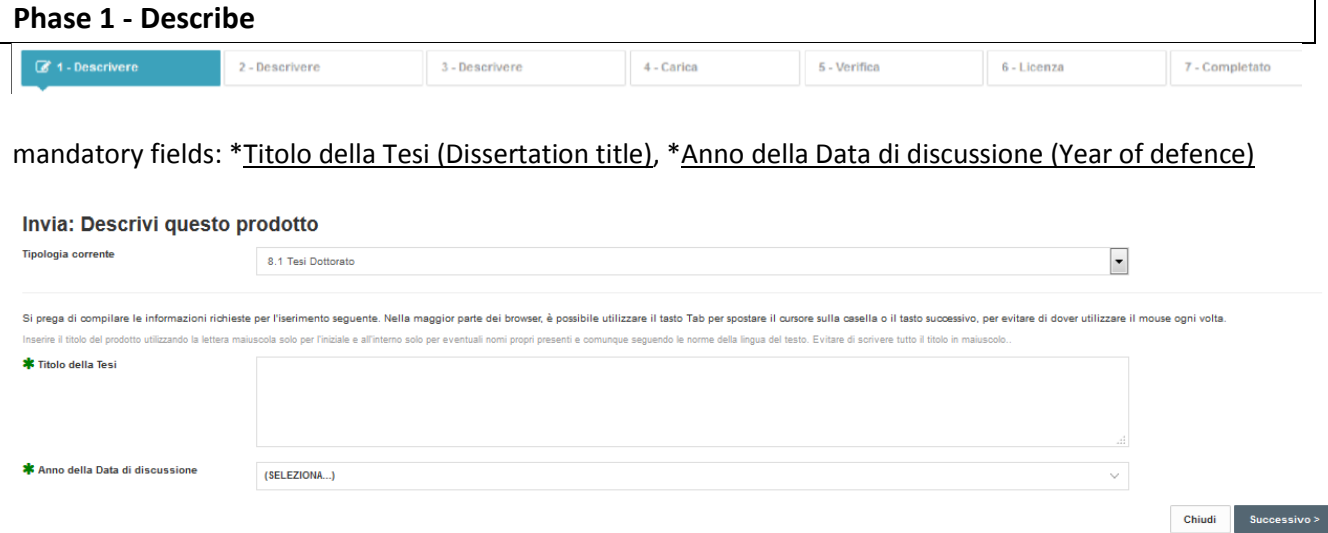

In this first screen view you must enter the title of the dissertation and the year of defence.

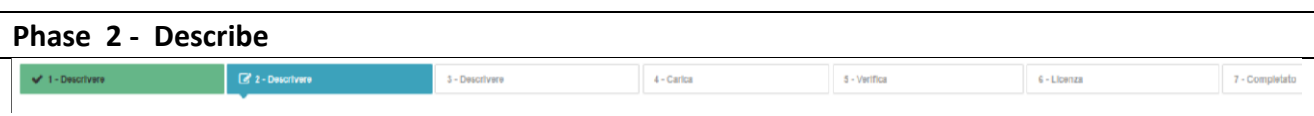

mandatory fields: Internal or external supervisor, \*Breve descrizione dei contenuti (Abstract), \*Lingua/e (Language(s), \*Corso/Scuola di dottorato (Doctoral programme/Postgraduate school), \*Settori scientificodisciplinari della tesi (Academic discipline or Scientific field of the dissertation)

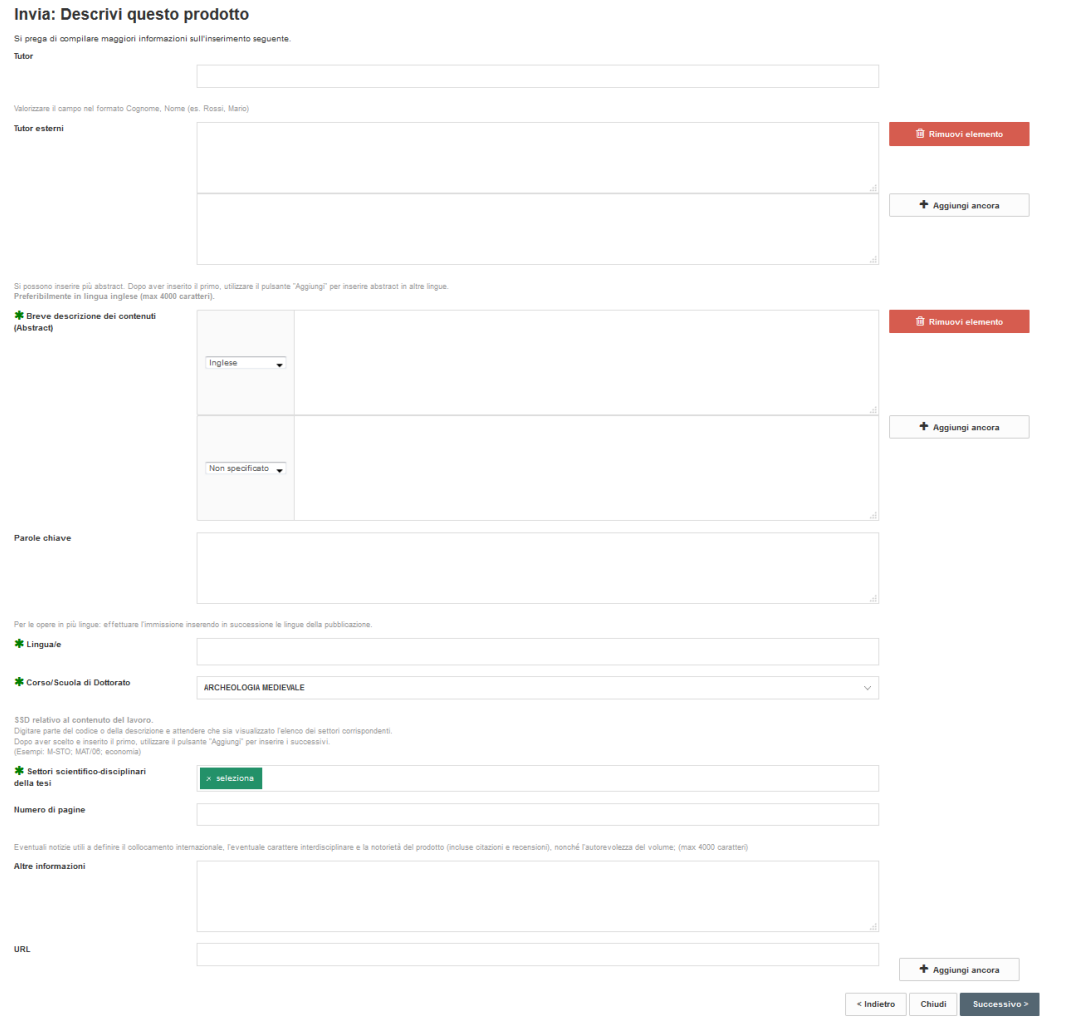

If your Supervisor is a Unisi faculty member, you must fill in the "Tutor" ("Supervisor") field; you must select the correct option once the system has identified (through autocomplete) the possible associations.

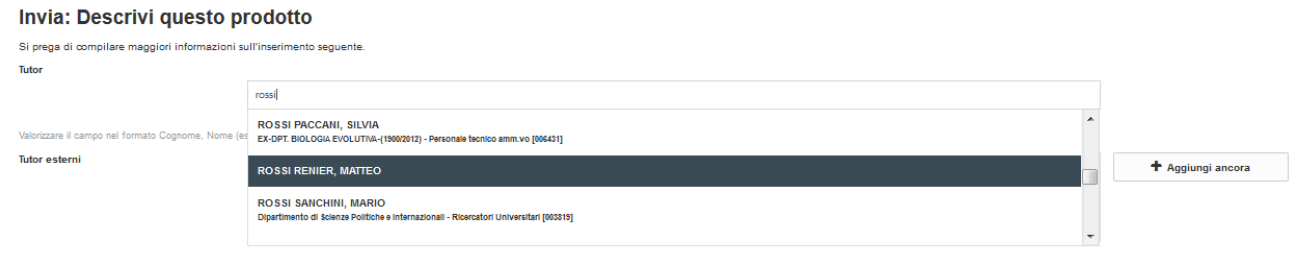

If you have an external Supervisor, complete the "Tutor esterno" ("External supervisor") field: in this case the autocomplete function enabling the link with the internal authority is not available.

Among the mandatory fields is the one for entering the dissertation abstract in English; you can also add one in Italian.

N.B.: You are advised to carefully complete the non-mandatory fields in the description page also, so that your dissertation is more visible and easily traced by search engines.

| <b>Phase 3 - Describe</b> |                         |                |            |              |             |                |
|---------------------------|-------------------------|----------------|------------|--------------|-------------|----------------|
| $\sqrt{1}$ - Descrivere   | $\sqrt{2}$ - Descrivere | 3 - Descrivere | 4 - Carica | 5 - Verifica | 6 - Licenza | 7 - Completato |

mandatory field: \*Autore della Tesi (Author of the Dissertation)

In the field "Autore della Tesi" ("Author of the dissertation") enter the author's name, i.e. your Surname and Name separated by a comma.

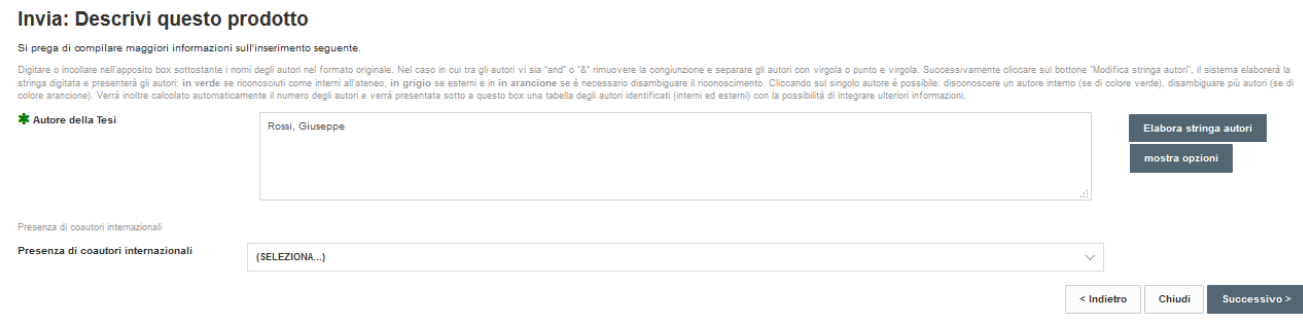

Click on "Elabora stringa autori" ("Process author string").

This allows the system to search system data and trace the name entered along with the UNISI affiliation (Role, Department, Student number). Confirm or eliminate the ambiguity in data for individuals with the same name.

**Please note: due to previous registration or contracts with the University of Siena, your name can be matched to a different registration number than the one of the PhD Course. Use the number the repository proposes as valid, in any case this individuates you as the Author and the bearer of all rights on the publication.**

#### Invia: Descrivi questo prodotto

Si prega di compilare maggiori informazioni sull'inserimento seguente.

Digitare o incollare nell'apposito box sottostante i nomi degli autori nel formato originale. Nel caso in cui tra gli autori vi sia "and" o "&" rimuovere la congiunzione e separare gli autori con virgola o punto e virgola. "Modinca stringa autor", il sistema elatorera la stringa digitata e presentera gli autor: in verde se nocnoscuti come interni all'ateneo, in grigio se esterni e in in arancione se e necessario disambiguare il nconoscimento

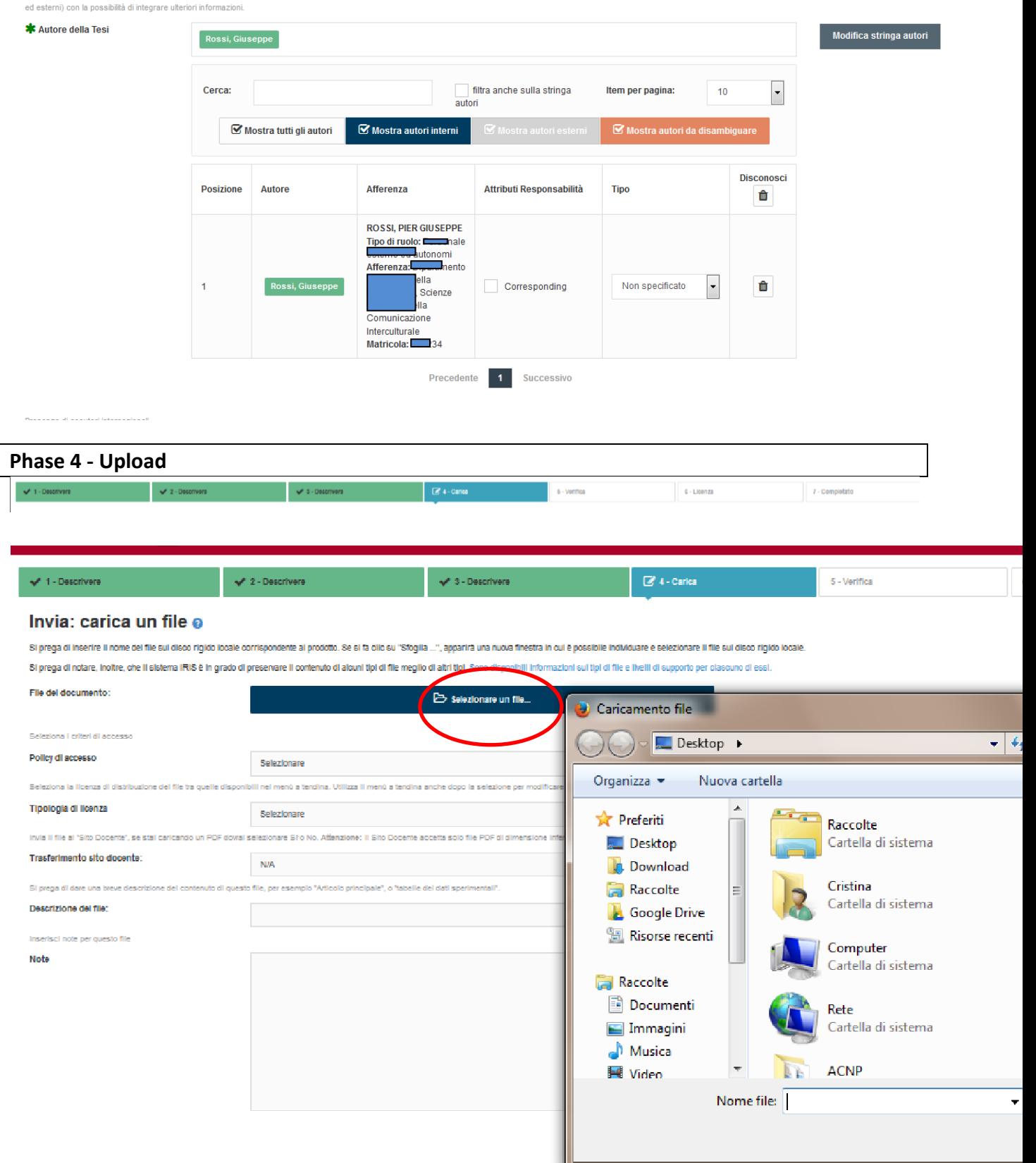

This step allows you to upload the file containing the full text of your dissertation.

Use the "Selezionare un file…" ("Select a file…" ) to search for the PDF file on your computer, pen drive, etc. and upload it.

The *Usiena air* dissertation upload procedure calls for the following.

- 1. The version filed must be the definitive version that will be defended.
- 2. The text of the dissertation must include the title page all true copies of the original document as a PDF file, preferably in PDF/A format.

[PDF/A](http://www.pdfa.org/) [is](http://www.pdfa.org/) an international standard (ISO19005), a subgroup of the PDF standard, that was designed specifically for the long-term storage of digital documents. This standard guarantees that the document can always be viewed in the same way, even after long periods of time and using different software programmes. There are numerous programmes for creating PDF/A files, many of which are "free" (open-license/freeware, open-source/free software, shareware...). If possible, please convert the dissertation to PDF/A format, something that can easily be done: e.g. using tools such as PDF Converter [\(https://www.freepdfconvert.com/\)](https://www.freepdfconvert.com/) or PDF Creator [\(https://sourceforge.net/projects/pdfcreator/\).](https://sourceforge.net/projects/pdfcreator/)

- 3. The PDF file(s) must NOT be protected for change or contain a password in order to allow the necessary conversion procedures for guaranteeing long-term storage; in the event that the dissertation comprises several files, these must be registered individually: the files must NOT be filed in compressed folders saved as .zip, .rar, etc.. Do not deposit files that can be converted into PDF format (.doc, .docx, .xls, .jpg, .tiff, etc.); if the dissertation also comprises files that cannot be converted into PDF format (multimedia files), please contact the assistance service for depositing the dissertation.
- 4. the dissertation file must be named in the format: phd\_unisi\_*registrationnumber*.pdf, where *registrationnumber* is your PhD Course registration number, even if the repository proposes a different one (see the note as above in **Phase 3** paragraph). For example: phd\_unisi\_123456.pdf;

As stated earlier you must file the definitive copy of your dissertation that will be defended (in "Tipologia" select "PDF editoriale").

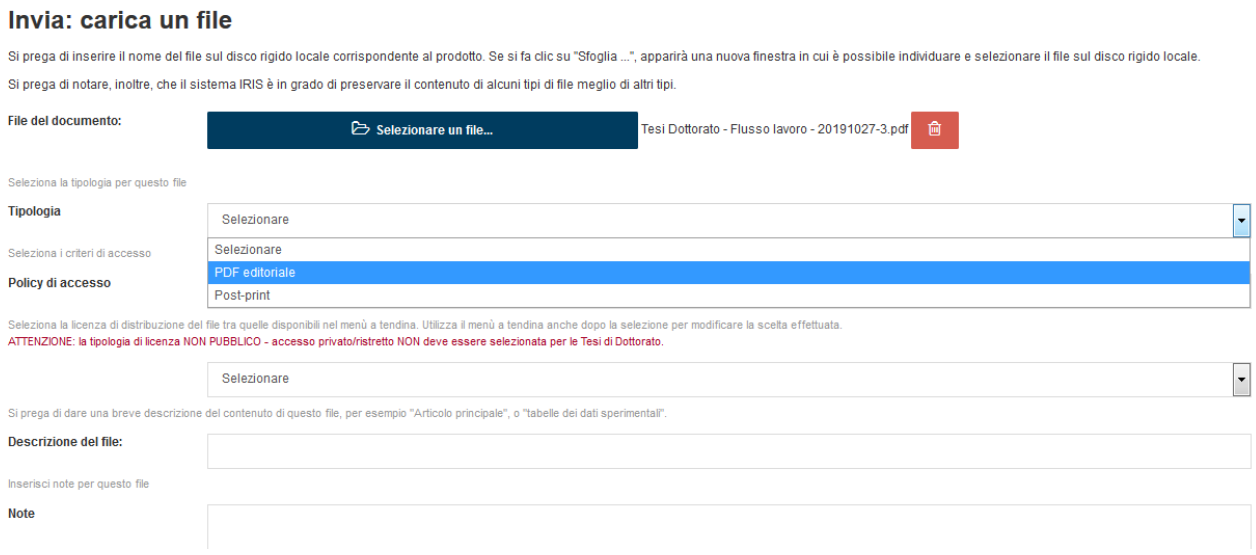

In the "Policy di accesso" ("Access policy") field the standard procedure is deposition of a full-text open access dissertation (Open access), but in some cases it is possible to embargo access (Open access with embargo)

- "Open Access": if you intend to authorize the University of Siena to enable free and immediate online access to your full-text dissertation. This is the recommended choice to allow maximum dissemination of your research work, in the absence of any contractual obligations with external funding bodies regarding the dissemination and ownership of results or specific considerations on the protection or the industrial/commercial exploitation of dissertation contents;
- "Embargo" if you authorize the University of Siena to enable free online access to your full text dissertation after the embargo end date. This is an option when there are contractual obligations with external funding bodies relating to the dissemination and ownership of results or specific considerations on protection or industrial/commercial exploitation of the dissertation contents, for the protection of privacy.

### Invia: carica un file

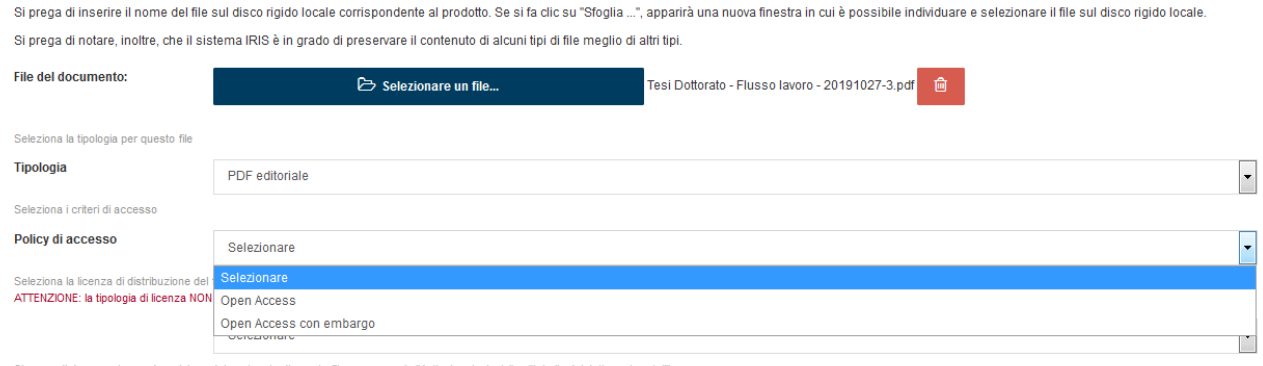

Si prega di dare una breve descrizione del contenuto di questo file, per esempio "Articolo principale", o "tabelle dei dati sperimenta

In the case of open access, not only publication metadata will be visible (title, author, abstract, keywords...) but also the full text of the dissertation (uploaded PDF/A).

In the case of open access with embargo, only the publication metadata will be visible (title, author, abstract, keywords...) - not the uploaded PDF - for the duration of the embargo.

### Invia: carica un file

Si prega di inserire il nome del file sul disco rigido locale corrispondente al prodotto. Se si fa clic su "Sfoglia ...", apparirà una nuova finestra in cui è possibile individuare e selezionare il file sul disco rigido lo Si prega di notare, inoltre, che il sistema IRIS è in grado di preservare il contenuto di alcuni tipi di file meglio di altri tipi

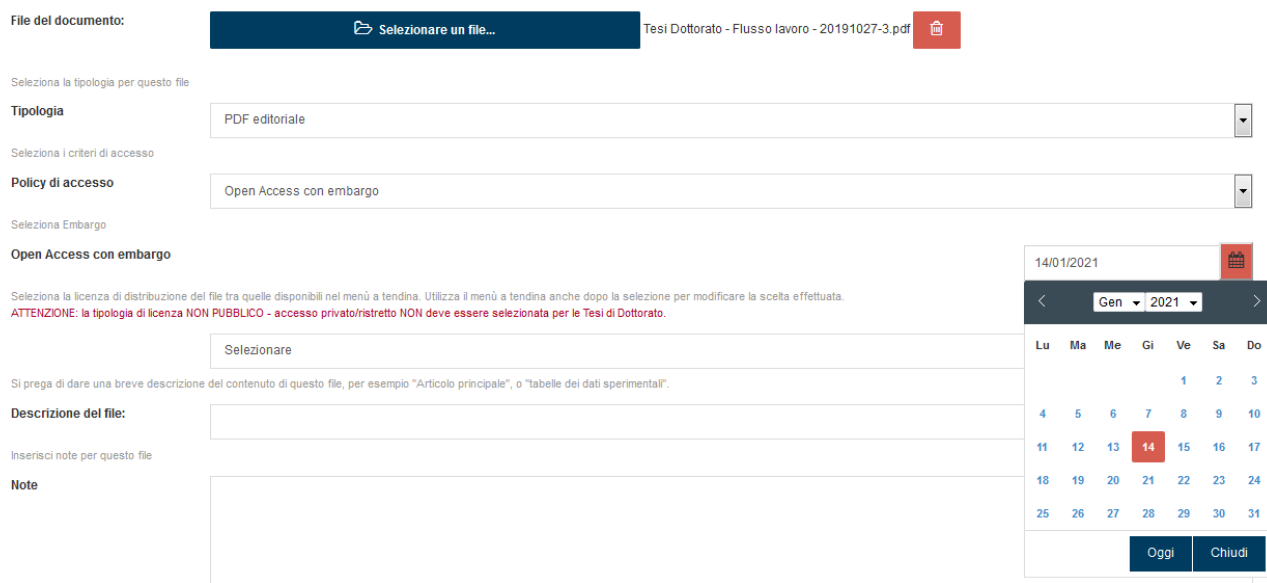

The **embargo** may last **up to 12 months -** and may be extended for a further 6 months by submitting a reasoned request to the Academic Board of the doctoral programme for approval:

- Dissertation in publication: an embargo may be requested for a dissertation that is about to be published by a publisher who does not allow open access prior to publication. In this case, it is important to consider whether the work in publication is substantially different from the dissertation from which it derives. An article that describes the research work carried out during doctoral study is in fact a different editorial product from the dissertation, and the same can be said for a volume that is a significant reworking of the dissertation. In such cases, publication of the dissertation in an open access repository should not in any way condition its publication with a commercial publisher.
- Dissertation subject to third party agreements: if the dissertation is part of a broader research project, for which an agreement for publication and disclosure of the dissertation only after completion of the entire research project was stipulated with an external research body or with a funding body, you are entitled to request an embargo.
- Patentable dissertation: this only applies to a few dissertations. In any case, please note that even discussion behind closed doors makes the contents of the dissertation no longer patentable, as they have been made public (some university regulations explicitly warn anyone intending to start the patenting procedure that dissertation defence is considered pre-disclosure). It is therefore not the deposition of the digital copy of the dissertation in an open access archive that precludes patenting, but it discussion in public. The request for a patent must necessarily me made before the dissertation defence, as defence is equivalent to publication. Once the patent application has been registered, the dissertation may be filed in an open access archive. This is because national, European and international laws governing industrial intellectual property (patents, trademarks, utility models and industrial designs) are such that nothing may be published before registration of the patent application, but only after registration.
- Public safety reasons: an embargo may be requested for safety reasons, if the content of the dissertation may in some way endanger public safety or national security. Furthermore, an embargo may be requested to respect current laws in force.
- Entry of sensitive data that violate privacy: doctoral dissertations, because they are public documents that may be freely accessed at the two National Central Libraries, must not contain sensitive or personal data (data that can in any way lead to the identification of persons).

 Unauthorized use in the dissertation of material written by others: prior authorization must be sought from authors to include third-party material in the dissertation (e.g. texts, plots, photos); in compliance with Law no. 633 dated 22 April 1941 "Protection of copyright and other rights connected with the exercise thereof", art.70 par. 1-bis, if images are included, these must be low resolution or downgraded.

Temporary embargo on dissertation consultation/access is permitted only in the cases above. Once the embargo period expires the dissertation can be freely accessed (open access).

This embargo must first be approved by your supervisor and cannot in any case be applied for more than 18 months.

From an operative standpoint, the embargo must therefore be requested by the doctoral student when submitting the application for the final exam, using the special **[form](https://www.unisi.it/sites/default/files/Richiesta_embargo.pdf)** reporting the reason for application, which must be sent to the Doctoral Programmes Office ufficiodottorato@unisi.it - and to the doctoral programme coordinator.

The access option is applied to the file(s) stored in the *Usiena air* archive.

The file uploaded by the author is by default set to "non accessible" ("not accessible") to the public, even if the "Open Access" policy is selected. Only once it has been defended and the doctoral degree has been awarded, the Doctoral Programmes Office shall validate the metadata and attachment and enable – also for harvesting by the National Libraries - viewing of the uploaded file.

The copy of the dissertation that the University Siena shall deposit through OAI-PMH harvesting at the National Central Libraries in Rome and Florence will be processed in accordance with current legislation, i.e. it shall be accessible on computers linked to the local network only and not equipped for printing or saving to external drives (without prejudice to the embargo period).

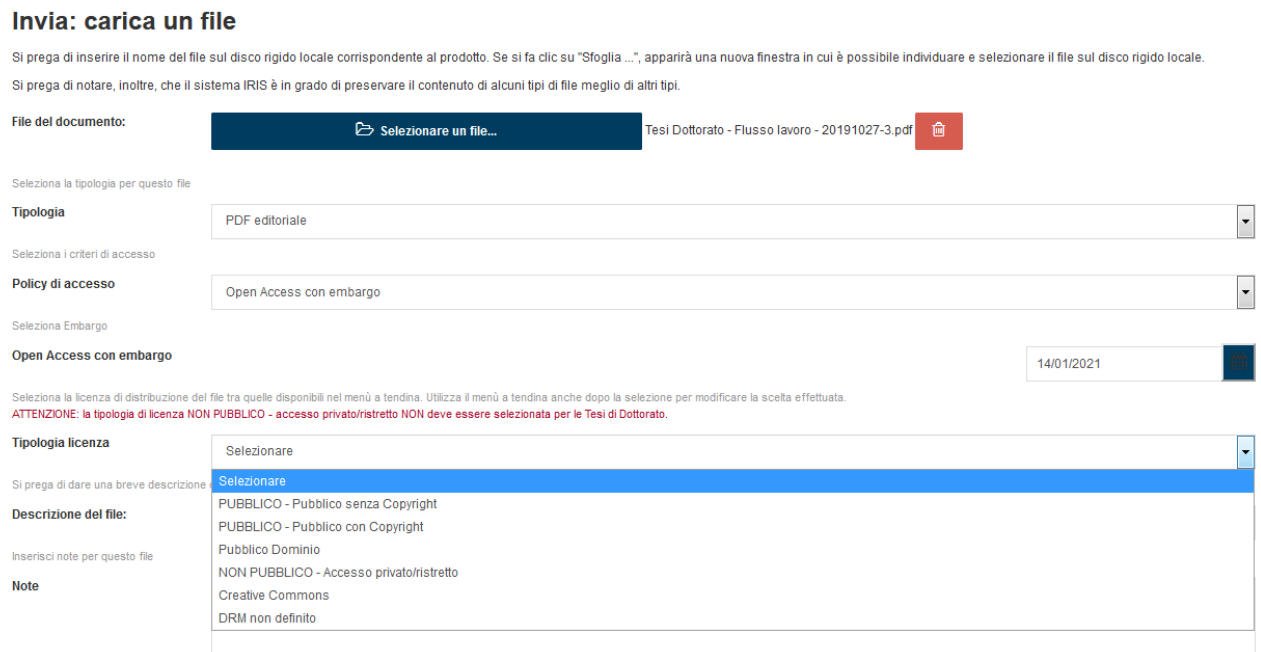

Filing must always observe the laws governing intellectual property.

"Tipologia licenza" ("Type of license") allows authors to add any distribution licenses associated with the publication (for example the [Creative Commons](http://www.creativecommons.it/Licenze) (CC) license allows authors to maintain the economic rights on their works, granting certain use under certain conditions. The usefulness of these licenses lies in the agreement that the author stipulates with his users: the work, for which authorship is always acknowledged, can profit from the dissemination guaranteed by sharing. While traditional copyright laws establish that the work cannot be used, regardless of the author's wishes, Creative Commons licenses allow certain uses. Setting the conditions of use is not mandatory but the result of the author's voluntary choice, through which he/she can choose how a user can make use of the work.

N.B.: the license type "NON PUBBLICO accesso privato/ristretto" ("NOT PUBLIC - private/restricted access") - must NOT be selected for Doctoral Dissertations.

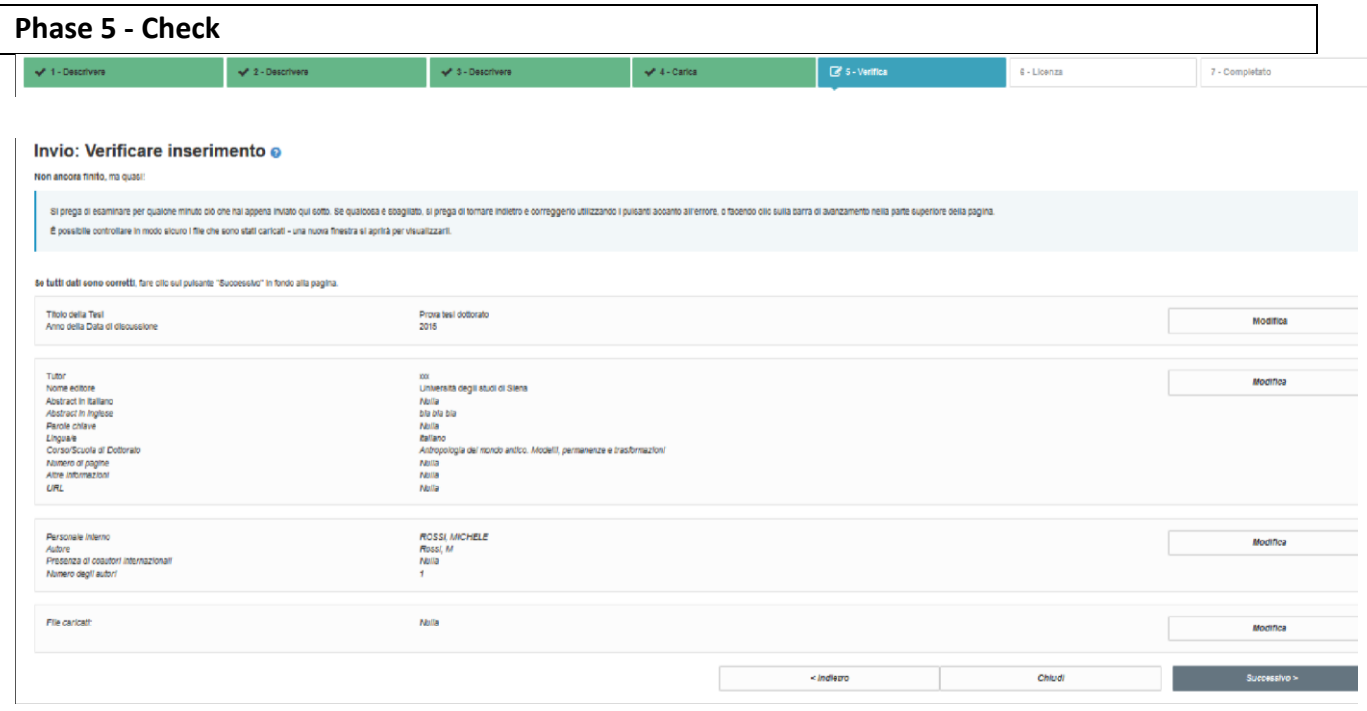

Before completing the filing procedure, please:

- check that all data entered is correct;
- view the deposited files to check there are no errors;
- check that you have deposited the definitive file(s) of your dissertation (and those files only: if you find files containing non-definitive copies of the dissertation, please remove them);
- check that you have selected the desired access option for your dissertation.

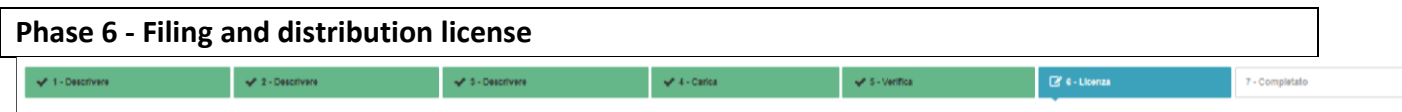

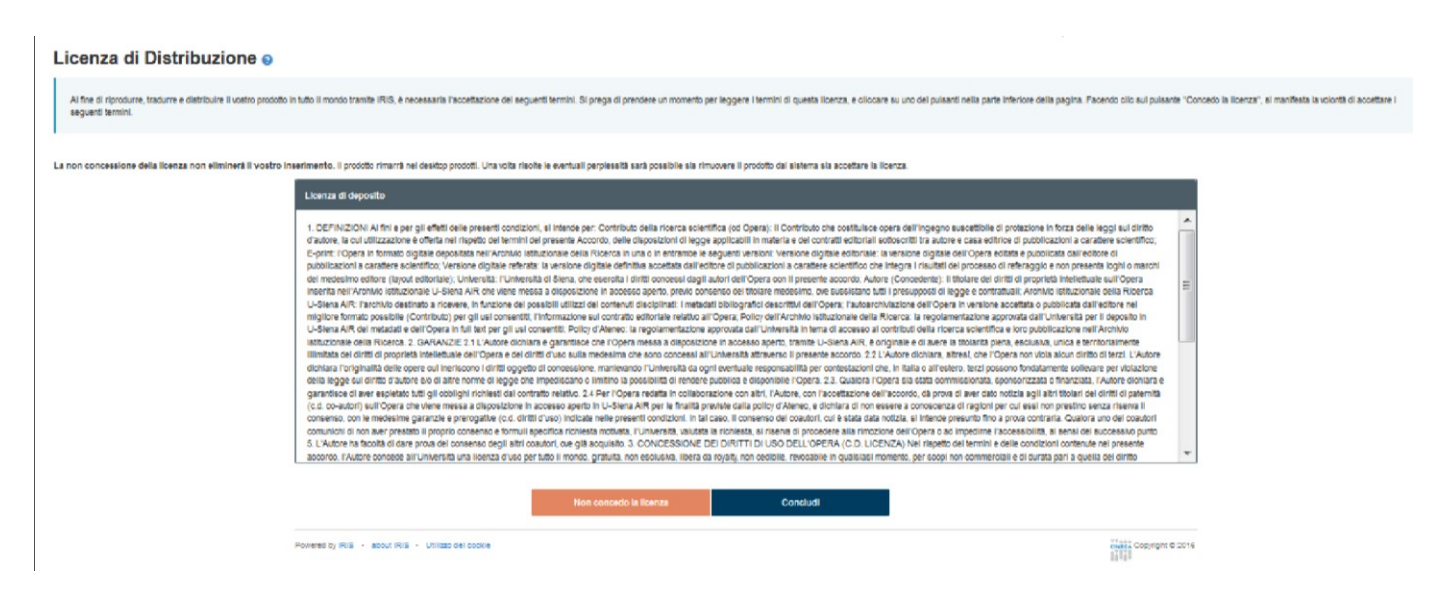

Once the check is completed, click on "Successivo" ("Next") to access the page containing the Deposition License: to complete the filing procedure correctly you must read and accept the dissertation deposit and distribution declaration.

This is a non-exclusive distribution agreement between the author and the University of Siena, an agreement that authorizes the *Usiena air* administrators to modify, for storage purposes only, the entered information and PDF files. No rights are transferred: the dissertation can always be published or distributed via other channels.

## **Phase 7 - Completion**

Once you have completed self-archiving the dissertation, the system will send an email confirmation, with identification number of the document filed.

Filing will be validated by the *Ufficio per il Dottorato di ricerca* (Doctoral Programmes Office), which will check the correct entry of dissertation metadata and will then publish online the bibliographic references and the full-text version (if not covered by embargo).

From this point on the dissertation deposited in *Usiena air* can be accessed (from the *Usiena air* home page under the section "Tesi di dottorato" - "Doctoral dissertations"- scrolling by author or title) and will be indexed by the main national and international search engines:

- [Google](https://www.google.it/)
- [Google Scholar](https://scholar.google.it/)
- [BASE](http://www.base-search.net/)
- [WorldwideScience](http://worldwidescience.org/index.html)
- [DART Europe](http://www.dart-europe.eu/basic-search.php)
- [RePec](http://repec.org/)
- **[OpenAIRE](https://www.openaire.eu/)**

If you wish to receive further assistance:

 for issues linked to the procedures and regulations governing dissertation submission: *Ufficio per il dottorato di Ricerca* (Doctoral Programmes Office) Web site: <https://www.unisi.it/ricerca/dottorati-di-ricerca-0> e-mail: ufficiodottorato@unisi.it

 to manage the *Usiena air* platform and issues relating to online deposition: *Divisione Sistema bibliotecario di Ateneo* (University Libraries Division) Web site:<http://www.sba.unisi.it/> e-mail: [usiena-air@unisi.it](mailto:usiena-air@unisi.it)

Useful link[s](http://www.crui.it/images/bibliotche/linee_guida_deposito_tesi_dottorato.pdf) **[CRUI guidelines for filing the doctoral dissertation in open archives](http://www.crui.it/images/bibliotche/linee_guida_deposito_tesi_dottorato.pdf)** Doctoral dissertations and copyrigh[t.](http://www.crui.it/download.aspx?catalogo&folder=allegati&file=AddendaLineeGuidaTesi.pdf) Indications [f](http://www.crui.it/download.aspx?catalogo&folder=allegati&file=AddendaLineeGuidaTesi.pdf)o[r](http://www.crui.it/download.aspx?catalogo&folder=allegati&file=AddendaLineeGuidaTesi.pdf) applying the guidelines [f](http://www.crui.it/download.aspx?catalogo&folder=allegati&file=AddendaLineeGuidaTesi.pdf)or open access [t](http://www.crui.it/download.aspx?catalogo&folder=allegati&file=AddendaLineeGuidaTesi.pdf)o doctoral dissertations